# **Project Details**

- [Project Description](#page-0-0)
- [Project Detail](#page-0-1)
- [Service Account](#page-1-0)
	- [Adding Service account into project/application](#page-2-0)

# <span id="page-0-0"></span>Project Description

Project description line includes a basic description of the open project.

#### **Stickers**

It's the basic Dashboard feature. Stickers are user bookmark list linking him to the needed section in TDS or outside TDS.

The sticker includes Tittle, Icon, Color, URL and Sticker description.

User can modify a sticker pressing a pen icon in the sticker box.

User can delete sticker pressing trash icon in the sticker box.

User can remove My Favorite item pressing the star in My Favorite box.

User can add a new Sticker pressing  $\bigoplus$  button.

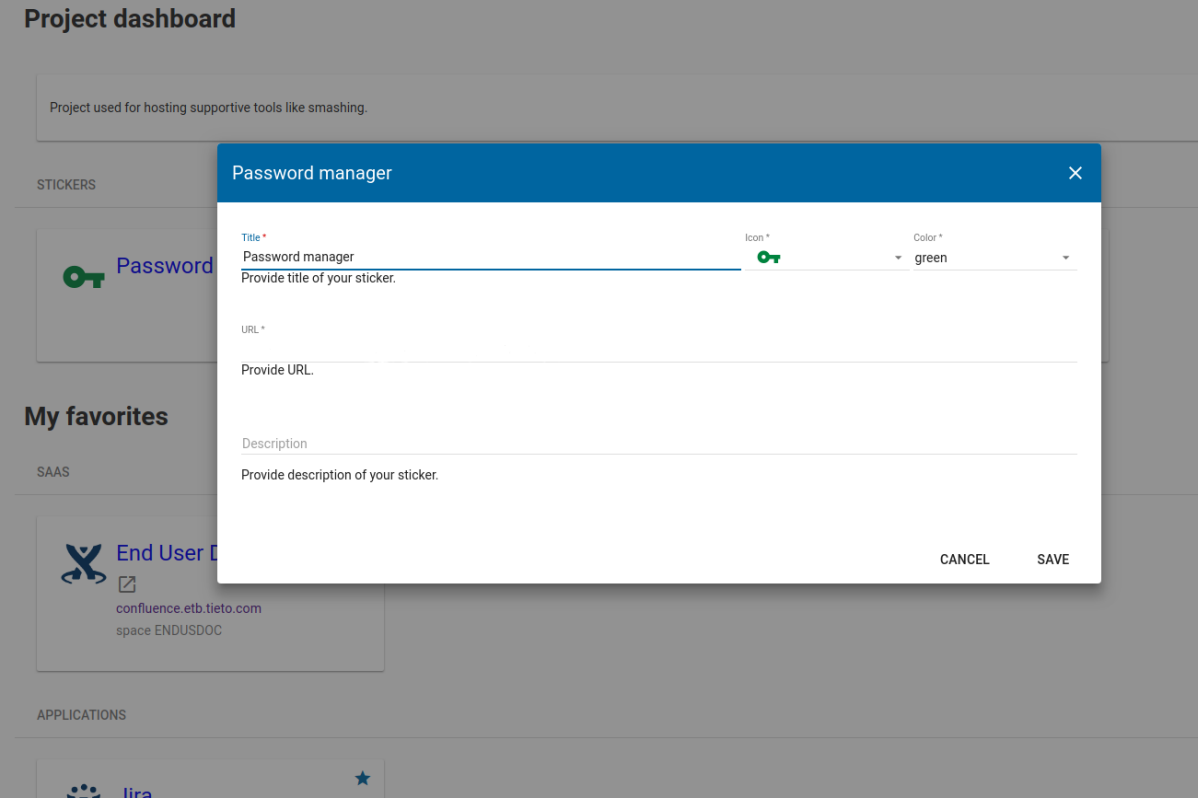

#### **My Favorites**

Saas - All SaaS items marked as favourites are visible in that section.

Application - All Application items marked as favourites are visible in that section.

## <span id="page-0-1"></span>Project Detail

Project Detail page includes project properties and Project Service Account(s) properties.

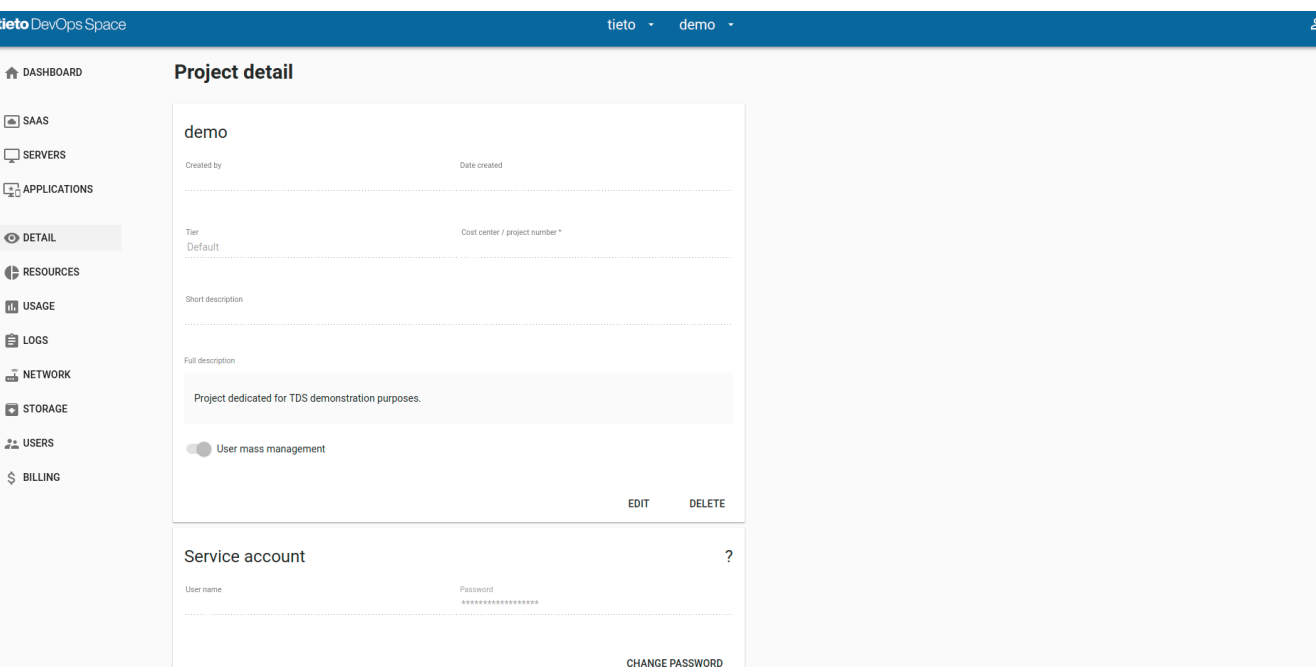

Project Detail view includes:

- Project name
- Project Owner name and surname
- Project date creation
- Tier
- Project Number & Task or Cost Center (\* mandatory item) • Project short description
- User Mass Management switch
	- when the switch is **ON**, then default value of User Mass Management during adding of the user to project is on.
- Project full description

Button **EDIT** can modify items:

- Cost Center/Project Number
- Project short description
- User Mass Management switch setting
- Project full description

Button DELETE enables complete removal of the project including removal of all project's SaaS services (not SaaS parents), Servers and Applications.

## <span id="page-1-0"></span>Service Account

The project Service account is an account, which doesn't belong to a single user, but to the whole project.

Service Account can't be used for working with TDS Portal, but it's possible to use it to access TDS SaaS, Servers and Applications.

Service Account is created automatically when the project is created and is used especially for project automation.

All Project users including Service Account are automatically added to Project Servers with LDAP authentication.

Service Account is charged the same way in TDS as the project's user account.

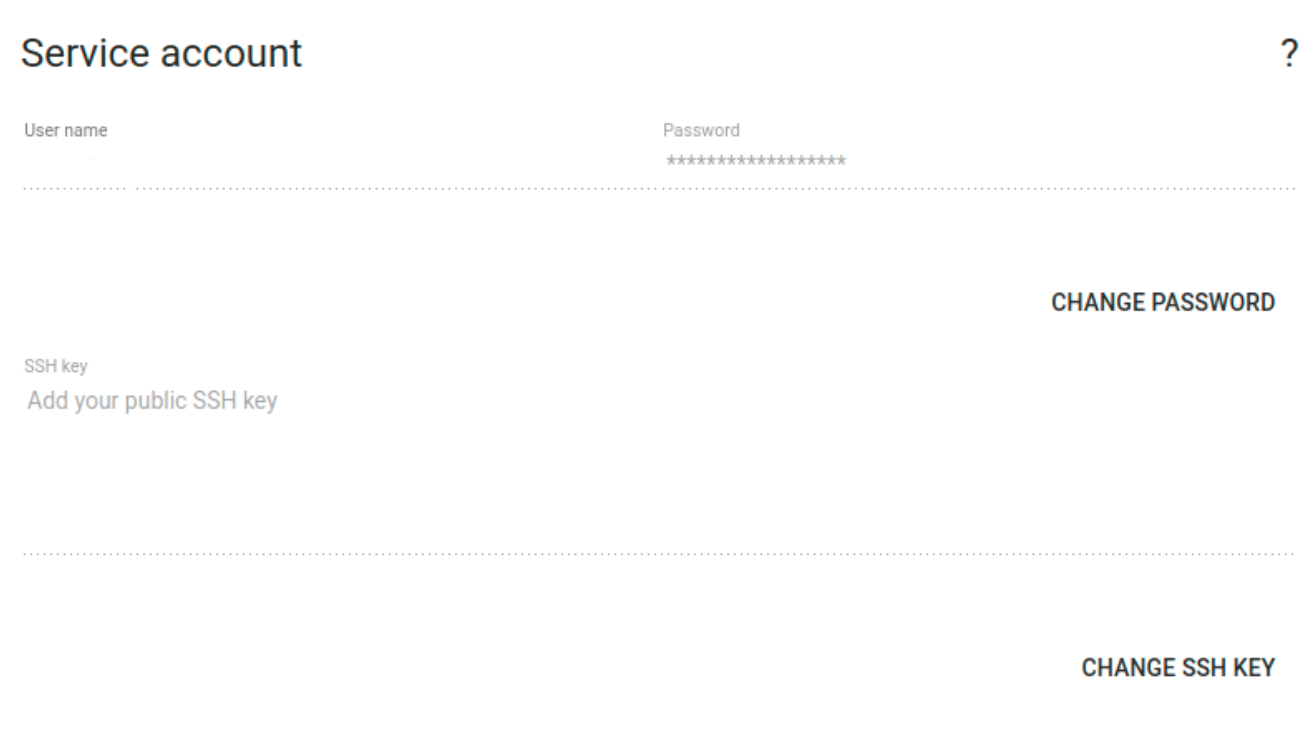

Service Account view items:

- Account username (begins always with letters "srv" followed by random numbers)
- Password (generated by default)
- SSH key (public SSH key added to Service Account by user)
	- SSH key is generated by Project Owner and utilized by TDS users

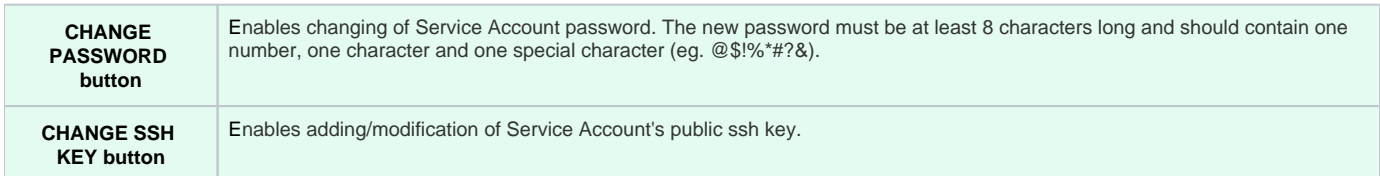

### <span id="page-2-0"></span>Adding Service account into project/application

Follow steps:

In your project go to Details > Service Account and set a password.

Then go to SaaS Services > your GIT/SVN/Artifactory/JIRA/Confluence project > Users > click on the red plus button and add service account.

You can log in with service account to the application (e.g. create an access token for GIT integration).

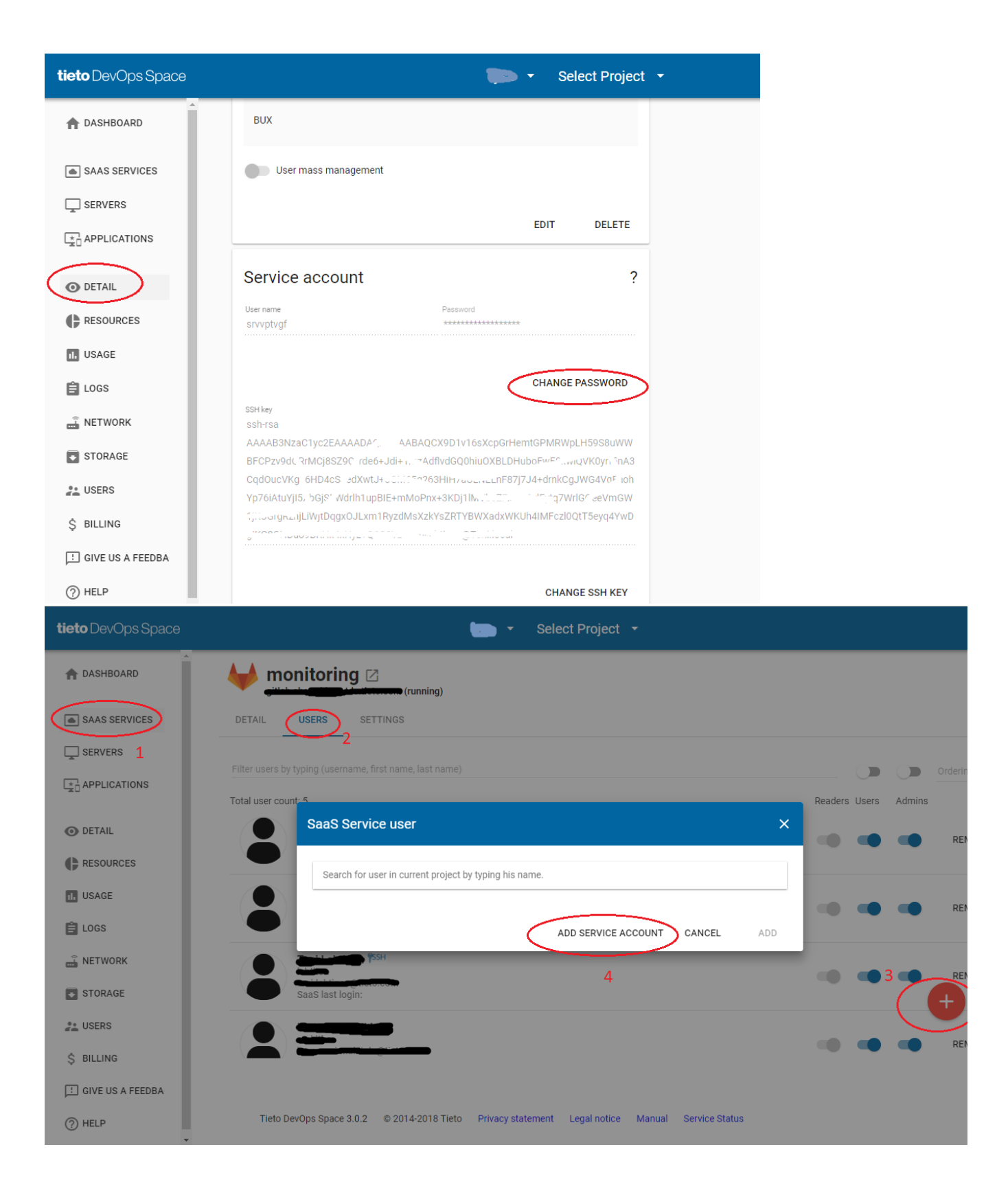